# Sellerdeck Link for Sage 50

Release Notes

Sellerdeck Ltd

Release: 2.11.0

Date: 15<sup>th</sup> December 2022

# Revision History

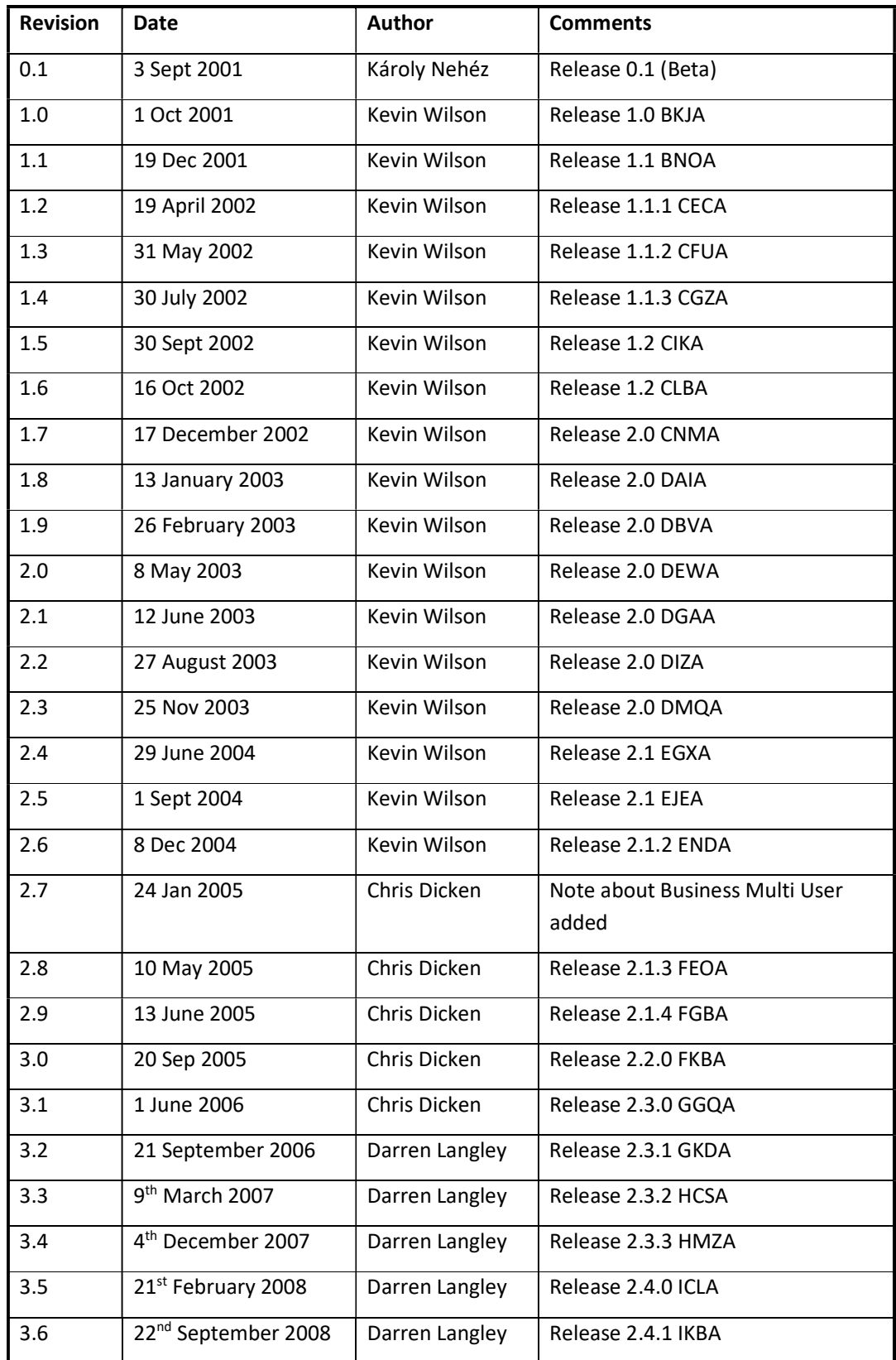

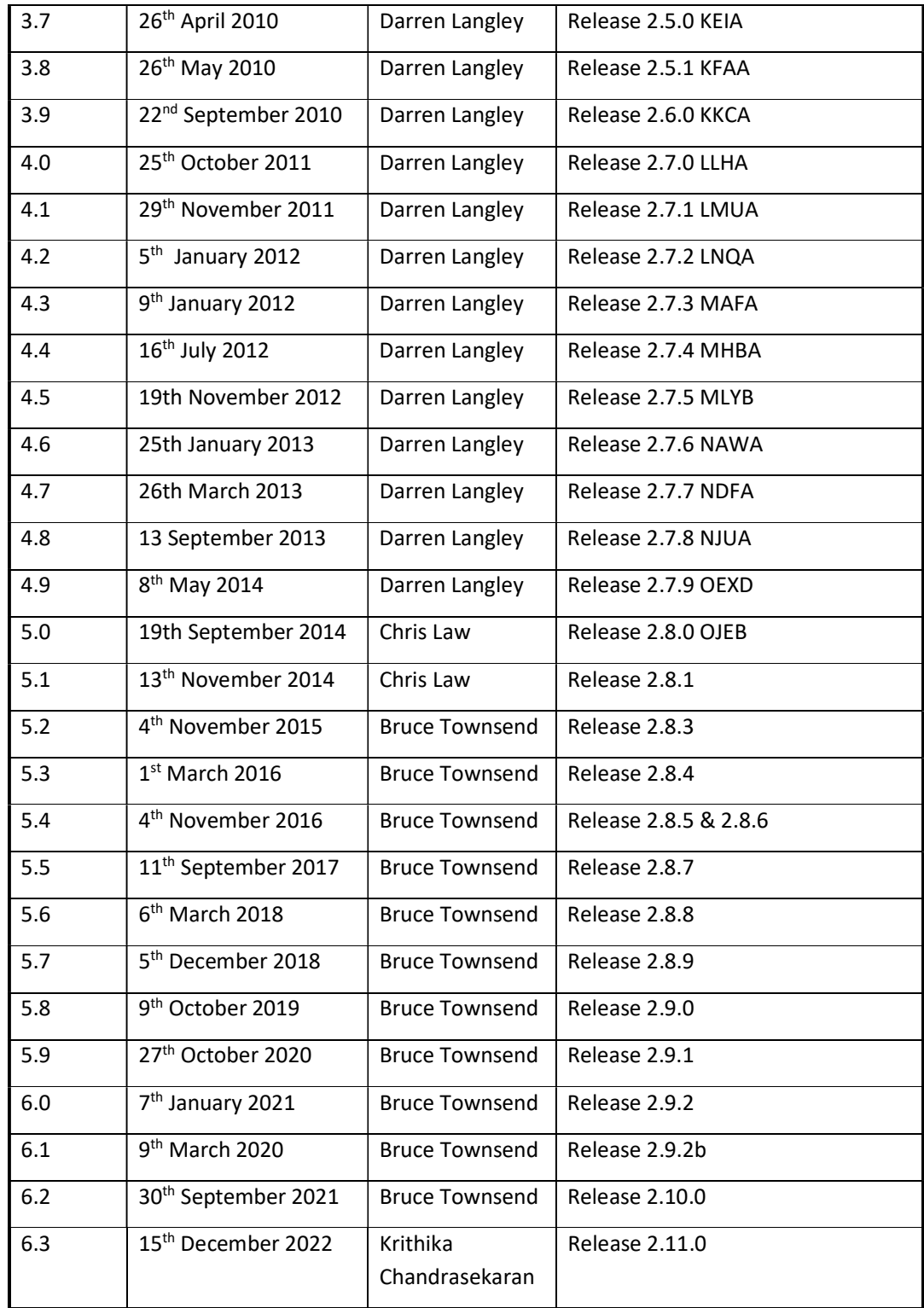

#### **Contents**

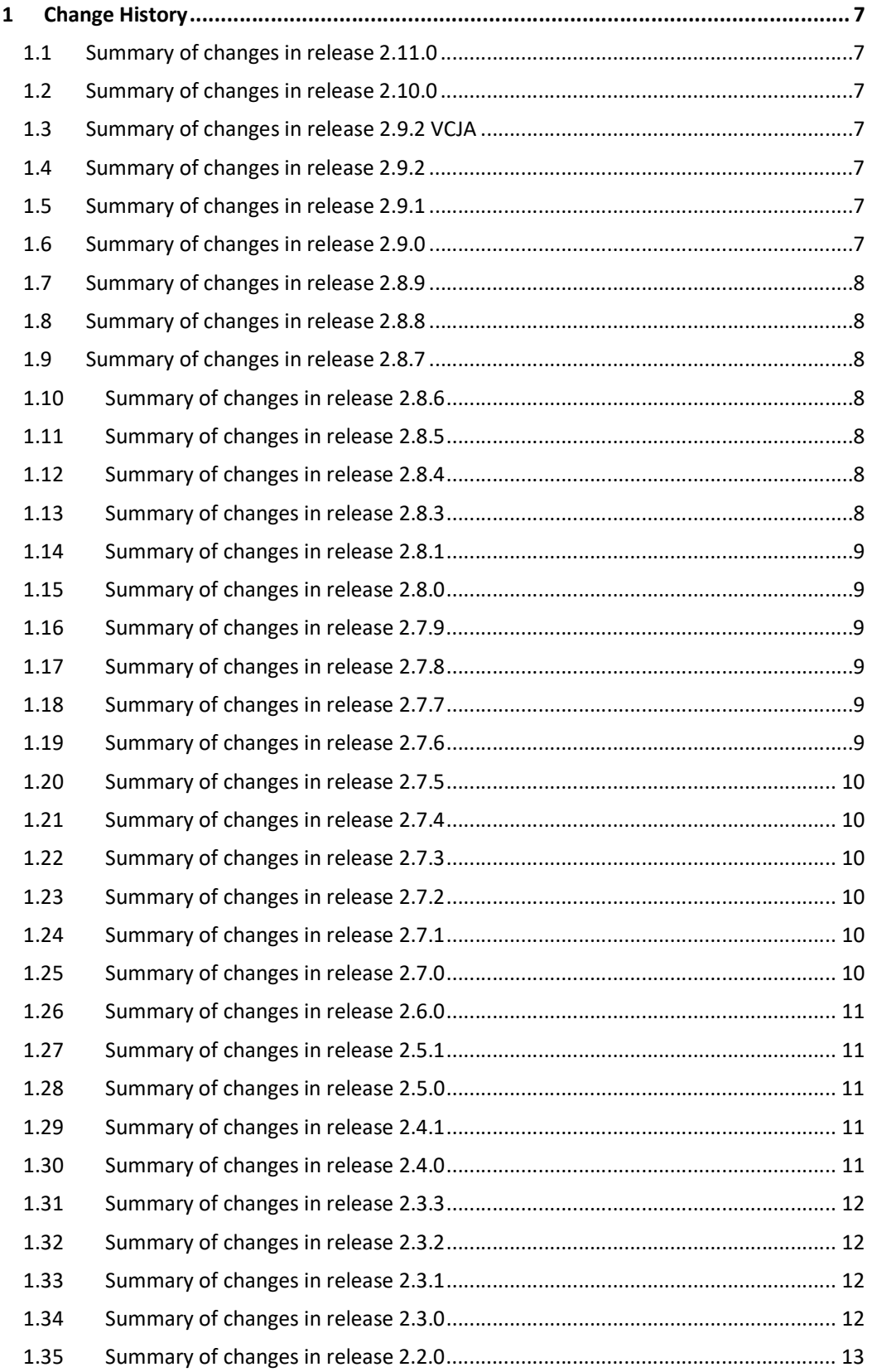

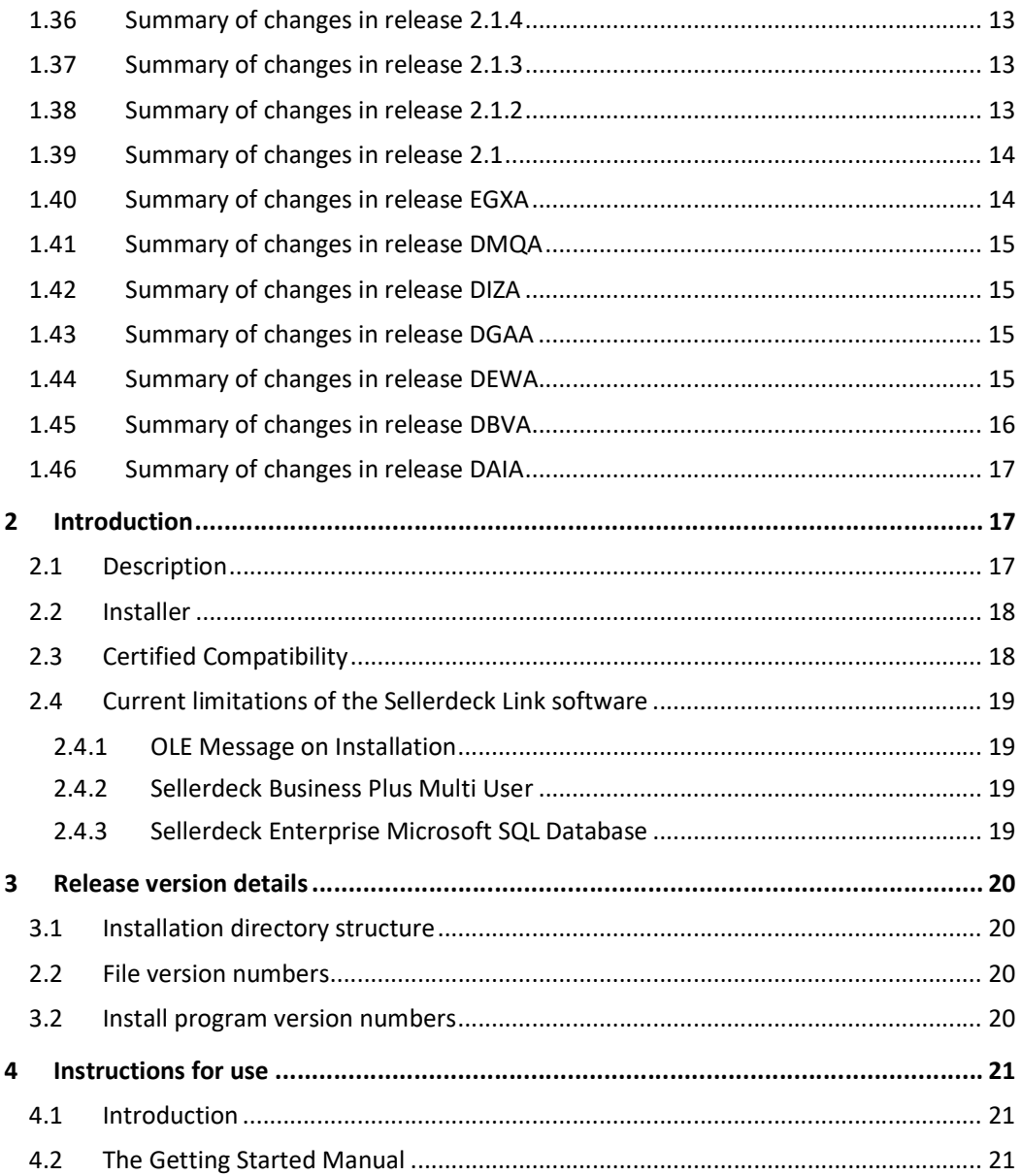

# 1 Change History

#### 1.1 Summary of changes in release 2.11.0

#### Description

Added compatibility to support Sage 50 v29, AL-1144

### 1.2 Summary of changes in release 2.10.0

Description

Upgraded Sage Link to support Sage 50 v28, AL-1128

Replaced Wise Installer with Advanced Installer, AL-1006

### 1.3 Summary of changes in release 2.9.2 VCJA

Description

Fixed an issue that caused 'Nominal code for carriage' sometimes to forget its setting, AL-379

### 1.4 Summary of changes in release 2.9.2

**Description** 

Sage to Sellerdeck Link now passes the product Trade Tariff Code (HR Code), and the Country of Origin provided it is present in the list of Values for the CountryOfOrigin variable, AL-1112

## 1.5 Summary of changes in release 2.9.1

#### **Description**

Upgraded Sage Link to support Sage 50 v27, AL-1101

Limited the length of Consignment Ref to prevent errors on import, AL-1054

Fixed sites listed max number issue, AL-1093

Added an option to transfer the Invoice Number instead of the Order Number, AL-1102

Corrected the help for 'Transfer Payment' set to 'Yes', AL-606

### 1.6 Summary of changes in release 2.9.0

#### **Description**

Added compatibility with Sage v26, AL-1091

#### 1.7 Summary of changes in release 2.8.9

**Description** 

Added compatibility with Sage v25, AL-1077

#### 1.8 Summary of changes in release 2.8.8

**Description** 

Added compatibility with Sellerdeck v18, AL-1063

#### 1.9 Summary of changes in release 2.8.7

Description

Added compatibility with Sage v24, AL-1060

#### 1.10 Summary of changes in release 2.8.6

**Description** 

Added compatibility with Sage v23, AL-1047

#### 1.11 Summary of changes in release 2.8.5

**Description** 

Added options to control which elements are copied to the Notes field in Sage, AL-1046

### 1.12 Summary of changes in release 2.8.4

Description

Fixed an issue that could cause a simple tax mode error to be generated with advanced tax, AL-1038

Fixed a problem causing a discrepancy in the tax recorded between Sage and Sellerdeck, AL-1039

Sage Link installer now correctly detects if Sellerdeck 2016 is installed, AL-1042

### 1.13 Summary of changes in release 2.8.3

Description

Compatibility with Sellerdeck 2016 AL-1011

Compatibility with Sage 2016 AL-1017

Export no longer fails with more than 3 Advanced Taxes, AL-652

Fixed an issue that could cause wrong rounding of the VAT rate AL-1015

#### 1.14 Summary of changes in release 2.8.1

Description

Compatibility with Sage 2015 AL-985

#### 1.15 Summary of changes in release 2.8.0

**Description** 

Compatibility with Sellerdeck 2014 AL-978

#### 1.16 Summary of changes in release 2.7.9

Description

Enabled invoices in Sage to have the Sellerdeck Invoice Number AL-970

Sage: Not selecting a radio button causes an error AL-973

#### 1.17 Summary of changes in release 2.7.8

Description

Compatibility with Sage 2014 AL-956

#### 1.18 Summary of changes in release 2.7.7

Description

Can now transfer foreign currency payments to Sage AL-856

Link now transfers the last digits of an order number when transferring payments to an invoice AL-890

#### 1.19 Summary of changes in release 2.7.6

#### **Description**

Compatibility with Sellerdeck 2013 SQL version now implemented AL-903

### 1.20 Summary of changes in release 2.7.5

#### **Description**

Compatibility with Sellerdeck 2013 AL-884

Compatibility with Sage 50 Accounts 2013 AL-887

### 1.21 Summary of changes in release 2.7.4

Description

Rebranded Link to Sellerdeck Link AL-843

Discounts defined on 'Totals' tabs of orders are now transferred AL-854

#### 1.22 Summary of changes in release 2.7.3

Description

Customer accounts are now created correctly in Sage if they share the same postcode but address details are different. Previously they were being assigned to the same customer AL-833

### 1.23 Summary of changes in release 2.7.2

**Description** 

No longer causes an overflow message when transferring zero priced products to Sage 2012 AL-827

### 1.24 Summary of changes in release 2.7.1

**Description** 

Compatibility with v11 AL-750

Can now use a password to connect to a remote Sage 2012 installation AL-805

### 1.25 Summary of changes in release 2.7.0

Description

Compatibility with Sage 50 Accounts 2012 AL-757

Link now works with Enterprise when using Microsoft SQL Server 2008 AL-755

Product's discount rate is now properly calculated from negative adjustments AL-749

#### 1.26 Summary of changes in release 2.6.0

#### **Description**

Compatibility with Sage 50 Accounts 2011 AL-700

Link now asks the user which SDO to install during installation AL-701

Transferring large numbers of discounts no longer causes an overflow error AL-708

### 1.27 Summary of changes in release 2.5.1

**Description** 

Can now enter a valid licence key if existing key from a previous installation is not recognised AL-618

#### 1.28 Summary of changes in release 2.5.0

Description

Compatibility with Sage 50 Accounts 2010 AL-659

Compatibility with v10 AL-663

New splash screens and icons implemented AL-665

Compatibility with Enterprise when running under MS SQL Server AL-666

Can now post a payment with a value of 0.00 AL-670

### 1.29 Summary of changes in release 2.4.1

Description

Compatibility with Sage 50 Accounts 2009 AL-646

### 1.30 Summary of changes in release 2.4.0

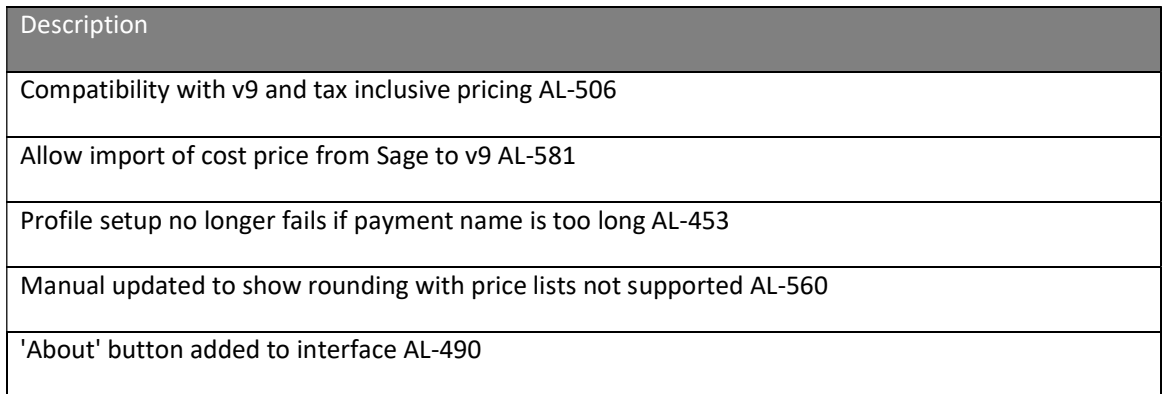

### 1.31 Summary of changes in release 2.3.3

#### **Description**

Compatibility with Sage 2008 AL-503

Batch Invoice CSV now works with Sage version 12 and above AL-382

### 1.32 Summary of changes in release 2.3.2

Description

Compatibility with Windows Vista.

Creating an offline adjustment within an order no longer causes a 'Profile version error' warning.

Link no longer crashes when creating customer accounts in Sage under certain circumstances.

Overflow error no longer occurs when exporting many 'Special Customer' prices.

Option now available to set Invoice/ Sales Order date as the date of the order shipped in Sellerdeck Desktop.

It is now possible to export orders with commas in their journal field with causing an error.

Error log file size now increased.

### 1.33 Summary of changes in release 2.3.1

**Description** 

Compatibility with Sage Line 50 2007

### 1.34 Summary of changes in release 2.3.0

#### **Description**

Compatible with v8

Country codes can now be used as part of the customer account naming scheme

A global dept code of 'Use Fixed Value' is now transferred into Sage correctly.

If an invoice country code of an order is blank, the software now uses the delivery country code.

When Telephone 1 and Telephone 2 are both filled in Sage, Link will now ignore Telephone 1

T9 is now used as a 'TAX\_CODE' value in the SA records created by Link.

#### 1.35 Summary of changes in release 2.2.0

#### **Description**

Compatibility with v12 of Sage Line 50

Stock monitoring can now be turned off for Sage non-stock items.

Sage versions can now be selected via a drop-down list rather than radio buttons in the profile

Various fixes and clarifications to the help file

#### 1.36 Summary of changes in release 2.1.4

#### **Description**

The Payment Reference field is now visible in the help screenshot.

#### 1.37 Summary of changes in release 2.1.3

#### **Description**

The order number field in the persons.csv export file is now handled by Link

"Stack Overflow" message no longer received if a Sage product reference has over 20 characters, and Link tries to transfer it into Sellerdeck Desktop.

The 'Default Customer' drop down in the 'Transaction Types' tab is now sorted in customer reference order.

Merchants can now assign a payment reference to appear upon the sales receipts in Sage

Payment methods that are not enabled online in Sellerdeck Desktop are now enabled in Link. This is so any order taken offline with a different payment method will be transferred correctly.

Duplicate entries no longer appear in some of the drop-downs in Link.

#### 1.38 Summary of changes in release 2.1.2

#### **Description**

Support for creating Sales receipts in Sage from payments entered into Sellerdeck Desktop.

Overflow error sometimes occurred when an order was transferred into Sage which had 1 or more components where the main product cost is zero.

An error occurred in Release EJEA when attempting to transfer customers from Sage using Sage v6

A better user message is provided when the order csv files have become corrupted e.g. by editing

**Description** 

them in excel or wrongly exporting in TAB separated format

Sometimes there was a missing nominal code on S1/S2 records when created for Sellerdeck orderlines which are components

A Link profile couldn't be created for a v6 licensed Business site

#### 1.39 Summary of changes in release 2.1

**Description** 

Support for Sage Line 50 v11 was implemented.

Link continues to support the use of license keys from previous Link for Sage versions (as well as license keys for v7 Business and v7 Developer)

Payment details are now transferred into Sage Line 50.

Some report fields were not correctly set in Sage for transferred invoices and sales orders. These were SOP\_ITEM.TAX\_RATE and INVOICE\_ITEM.TAX\_RATE. This did not affect tax amounts on orders but the display of the tax rate could be displayed incorrectly.

Sometimes (depending on whether the 'Include salutation' checkbox is checked or not in Link) the assigned customer in an invoice in Sage would be the default customer in the Link 'Transaction types' tab.

Simultaneous editing of 'Sellerdeck to Sage' and 'Sage to Sellerdeck' is now not possible.

Better diagnostic error reporting has been implemented when Customers in Sage have incomplete data for successful transfer to Sellerdeck Desktop.

Sage Line 50 now includes Products and Invoices in v9 Accountant (and later). Link now enables this functionality.

The 'web site description' rather than the 'payment method' in 'Business settings | Payment and security' was put into the dropdown in Link for transaction type for PSPs.

#### 1.40 Summary of changes in release EGXA

#### **Description**

Support for Business and Developer v7 was added.

Performance when transferring orders into Sage over a network has been greatly improved.

The license key for 'Link for Sage' is now either a v7 Business or a v7 Developer license key.

#### 1.41 Summary of changes in release DMQA

#### **Description**

Orders are now transferred into Sage in order sequence. In other words if orders \*01 and \*02 within Sellerdeck Desktop are transferred to Sage in a single export and the 'Get next available Invoice/Order number from Sage' feature is used, then \*01 will use the lower Sage number etc.

"Customer Contact Details from" is a new profile option in 'Sellerdeck to Sage'. See the getting started guide for details.

Site names can be now appended to the application path without using the / $ui$  parameter

The product reference translation feature of 'Sage to Sellerdeck' when 'Do not translate sage reference with error message and error log' is selected now only transfers those products which are in the table.

"Include Contact Name in Company Addresses" is a new profile option in 'Sellerdeck to Sage'

"Put Sellerdeck Order Number in Customer Order No" is a new feature in 'Sellerdeck to Sage' and enables a checkbox selection of this option.

DAO 3.5 is no longer presented as an installation option on Windows XP

### 1.42 Summary of changes in release DIZA

#### **Description**

Support for Sage Line 50 Version 10 is implemented in this release

#### 1.43 Summary of changes in release DGAA

#### **Description**

The 'Sellerdeck to Sage' product translation table now supports a many-to-one relationship. Multiple product references can now all map to the same Sage item code

A message was sometimes displayed "Invalid procedure call error" when using the "Sage to Sellerdeck" application due to the Sage database getting corrupted

In some cases the tax treatment on a Sellerdeck associated product within an order was not correctly set within Sage when the order was transferred

#### 1.44 Summary of changes in release DEWA

#### **Description**

Global codes are now populated in the footer section of invoices and sales orders for N/C, Tax Code

Description

and Dept

The performance of Sage link over a network has been greatly improved

The sage error message below was displayed when a sales order was created in sage

Warning

The invoice was created from a sales order

Any amendments made will not affect stock levels

**OK** 

Sometimes an S1 or S2 item in an Invoice/Sales order had incorrect Nominal Code and Dept

Adjustments with pro-rata tax and simple tax in EC couldn't be transferred into Sage

Order adjustment lines had no nominal code assigned when created in sage

Sometimes the Sellerdeck PO (purchase order) number wasn't being passed into Sage

A problem occurred causing a repeat price schedule to be produced in Sellerdeck Desktop

A state code greater than 2 chars couldn't be used by Link

Error message "transfer is failed due to profile version does not match to order files version" was incorrectly reported

Customer creation features should have been greyed when unlinked out because this feature is not available when unlinked

"Logon failed due to an unknown error" was displayed when the sage installation drive had read only access over a network

#### 1.45 Summary of changes in release DBVA

**Description** 

'Permission denied' error message was sometimes wrongly displayed

"Invalid procedure call or argument. OK" was displayed when a customer name in Sellerdeck Desktop contained both a period and a space char

In v9 Sage the country is written to both the new Country dropdown and the county field

Online shoppers entering periods to separate their first and surnames sometimes produced

**Description** 

unexpected results in Sage when creating a customer record

When imported into EC the delivery address lines from Sage are sometimes passed into the wrong EC Address fields

#### 1.46 Summary of changes in release DAIA

#### **Description**

Link sometimes failed reporting 'Subscript out of range' when a customer in Sage had an empty Acc. Status field

The Description field entry in Sage for a product is sometimes truncated when the Invoice/Sales order is created in Sage. This was particularly noticeable when a product which had several attributes and choices was transferred.

Sometimes the payment method for a created Invoice/Sales order in Sage was missing. This happened if the store was previously v4 and then upgraded.

A file produced using BATCHINVCSV would sometimes not import into successfully into Sage.

An Overflow error was sometimes reported attempting to transfer an order from Sellerdeck into Sage. This occurred when there were more than 35535 Customers in Sage.

Sometimes when creating a customer in Sage from the order in EC the country code was wrongly populated in Sage.

The country name and code for a created Invoice/Sales order in Sage were wrongly set to 'Abu Dhabi DH'. This occurred with v9 of Sage Line 50.

Quotes in a customers address caused a 'subscript out of range error' to be displayed.

The Department No. and Nominal code for components was not correctly transferred into the Invoice/Sales order in Sage.

When no taxes were set up in Sellerdeck Desktop, Link required a row of blank tax entries in the tax grid to correctly transfer orders.

# 2 Introduction

#### 2.1 Description

The Sellerdeck Link for Sage 50 Accounts facilitates the transfer of data between Sellerdeck Business/Enterprise and Sage 50 Accounts Software. Account and product information can be transferred from Sage 50 Accounts into Sellerdeck. Orders from Sellerdeck can be

exported into Sage 50 Accounts. Note that Sage 50 Accounts was formerly referred to as 'Sage 50'.

#### 2.2 Installer

Sellerdeck Link for Sage 50 Accounts versions 2.9.2 and earlier used the Wise Installer, which is no longer developed or supported.

From version 2.10.0 the Wise Installer is replaced with Advanced Installer.

### 2.3 Certified Compatibility

Sellerdeck Link is compatible with Sage 50 Accounts versions 2011 (v17), 2012 (v18), 2013 (v19), 2014 (v20), v21, v22, v23, v24, v25, v26 & v27. It will work with the 'Accountant', 'Accountant Plus', and 'Financial Controller' versions of Sage 50, 'Accounts', 'Accounts Plus' and 'Accounts Professional' versions of Sage Accounts 50.

Sellerdeck Link is also compatible with software versions

- Sellerdeck 2013, Business and Enterprise
- Sellerdeck 2014, Business and Enterprise
- Sellerdeck 2016, Business and Enterprise
- Sellerdeck 2018, Business and Enterprise

This release is NOT compatible with the following versions:

- 4.0.7 (and higher 4.0.X) Business
- 4.1.x Business
- 5.x Business and Developer
- 6.x Business and Developer
- 7.x Business and Developer
- 8.x Business, Designer and Enterprise
- 9.x Business and Designer
- 10.x Business, Designer and Enterprise
- 11.x Business, Designer and Enterprise

Please note that because version 11 and below are not supported by this release of Sellerdeck Link you must also upgrade to a newer version of Sellerdeck Ecommerce Business or above.

#### 2.4 Current limitations of the Sellerdeck Link software

#### 2.4.1 OLE Message on Installation

Occasionally the following message may be displayed during installation of Sellerdeck Link:

#### Reboot required

The OLE system files are in-use and cannot be updated. The installation must restart Windows to update OLE before it can continue. Press Yes to restart Windows and continue the installation, or press No to exit the installation.

If this happens then do the following:

- Press the No button and reboot the computer. Then double click the setup.EXE file again to restart the installation.
- This should cause the Sellerdeck Link installation to complete successfully. If not then please contact Sellerdeck Support directly.

#### 2.4.2 Sellerdeck Business Plus Multi User

If you are looking to use Sellerdeck Link with the Multi User version of Sellerdeck Business Plus then Sellerdeck Link must be installed on the same computer that has Sellerdeck Business Plus installed on it, and also has the shared multi-user database installed on it.

#### 2.4.3 Sellerdeck Enterprise Microsoft SQL Database

Sellerdeck Link will throw a ' Server rejected the connection; Access to selected database has been denied' warning when Sellerdeck Enterprise is switched between Access and SQL Sites. See Appendix E in the main help for more information

# 3 Release version details

# 3.1 Installation directory structure

The directory structure created when the Sellerdeck Link software is installed is

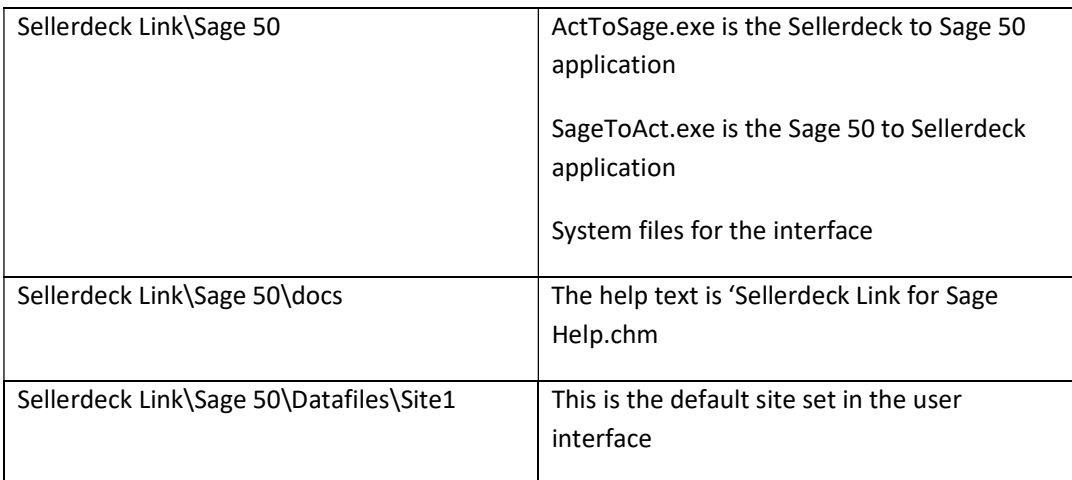

# 2.2 File version numbers

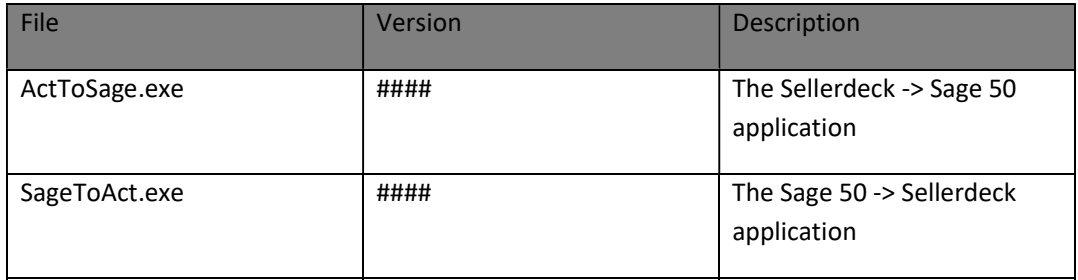

### 3.2 Install program version numbers

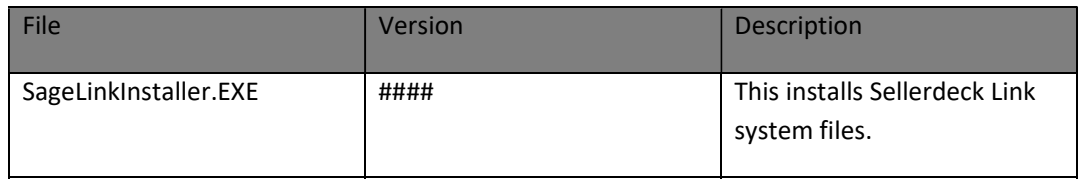

# 4 Instructions for use

#### 4.1 Introduction

Navigate to 'Start | Programs | Sellerdeck Link for Sage 50' in Windows. You will see that there are 4 entries which can be selected:

- Sellerdeck to Sage 50 this starts the Sellerdeck to Sage 50 application
- Sage 50 to Sellerdeck this starts the Sage 50 to Sellerdeck application
- Sellerdeck Link for Sage Help this opens the help text
- Uninstall this uninstalls Sellerdeck Link for Sage 50

### 4.2 The Getting Started Manual

The user manual explains how to configure and use the Link software. This is can be viewed at 'Start | Programs | Sellerdeck Link for Sage 50 | Sellerdeck Link for Sage Help'.